# **INSPIRON** One 2330

Stručná úvodní příručka Gyors üzembe helyezési útmutató Skrócona instrukcia uruchomienia Stručná úvodná príručka

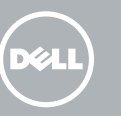

# 1 Set up the keyboard and mouse

Nastavte klávesnici a myš Állítsa be a billentyűzetet és az egeret Skonfiguruj klawiaturę i mysz Nastavte klávesnicu a myš

# 3 Connect the power cable and Theorem A Finish Windows setup turn on your computer

Připojte síťový kabel (volitelné) Csatlakoztassa a hálózati kábelt (opcionális) Podłącz kabel sieciowy (opcjonalnie) Pripojte sieťový kábel (voliteľný)

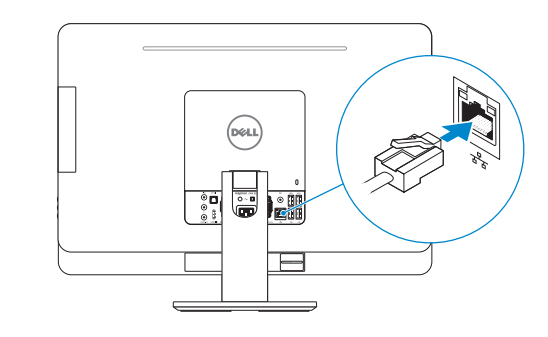

Připojte napájecí kabel a zapněte počítač Csatlakoztassa a hálózati kábelt, és kapcsolja be a számítógépét Podłącz przewód zasilania do gniazdka i włącz komputer Pripojte napájací kábel a zapnite počítač

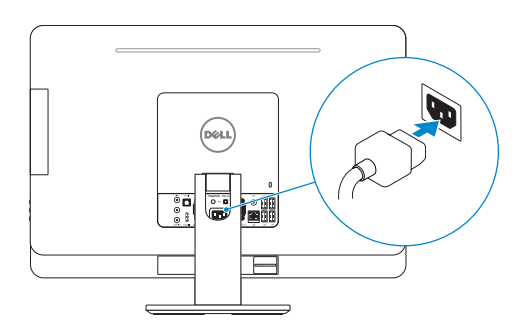

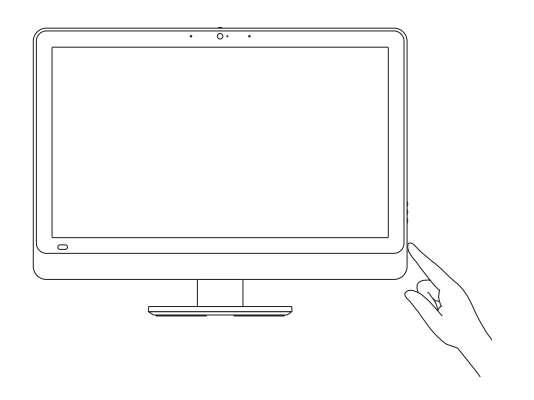

Dokončete nastavení v systému Windows | Fejezze be a Windows beállítását Zakończ konfigurację Windows | Dokončite inštaláciu systému Windows

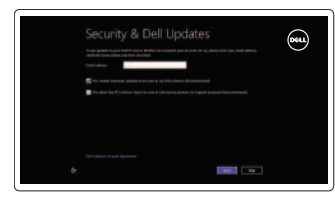

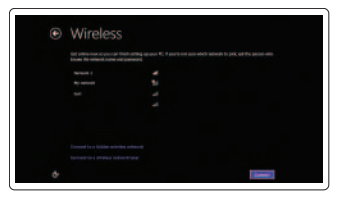

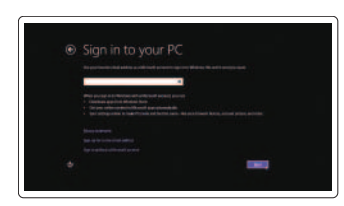

# Enable security and updates

Aktivujte zabezpečení a aktualizace Kapcsolja be a számítógép védelmét és a frissítéseket

Włącz zabezpieczenia i aktualizacje Povoľte bezpečnostné funkcie a aktualizácie

Sign in to your Microsoft account or

create a local account

Přihlaste se pomocí účtu Microsoft nebo vytvořte místní účet

Jelentkezzen be a Microsoft fiókjába, vagy hozzon létre helyi fiókot Zaloguj się na swoje konto Microsoft

lub utwórz konto lokalne Prihláste sa na účet Microsoft alebo

vytvorte miestny účet

# Connect to your network

Připojte se k síti Kapcsolódjon a hálózatához Połącz ze swoją siecią Pripojte sa k sieti

# Explore resources

Prohlédněte si prostředky | Fedezze fel a lehetőségeket Odkryj zasoby | Preskúmajte zdroje

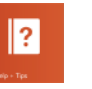

### Help and Tips

Rady a nápověda | Súgó és tippek Pomoc i Wskazówki | Pomocník a rady

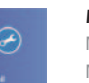

# My Dell

Můj Dell | Az én Dell számítógépem Mój Dell | Môj Dell

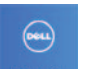

# Register your computer

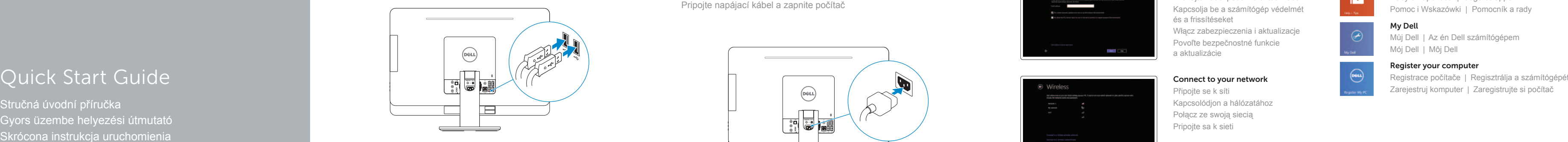

# 2 Connect the network cable (optional)

#### Product support and manuals

Podpora a příručky k produktům Terméktámogatás és kézikönyvek Instrukcje użytkowania i wsparcie produktu Podpora a príručky produktu

## dell.com/support dell.com/support/manuals dell.com/windows8

### Contact Dell

Kontaktujte společnost Dell Kérjen segítséget a Dell szakembereitől Skontaktuj się z firmą Dell Kontaktujte Dell

#### Regulatory and safety

Regulace a bezpečnost Szabályozások és biztonság Przepisy i bezpieczeństwo Zákonom vyžadované a bezpečnostné informácie

- 7. Input-source selection (optional)/ Display-off button
- 8. Power button
- 9. Media-card reader
- 10. USB 3.0 ports (2)
- 11. Microphone port
- 12. Headphone port

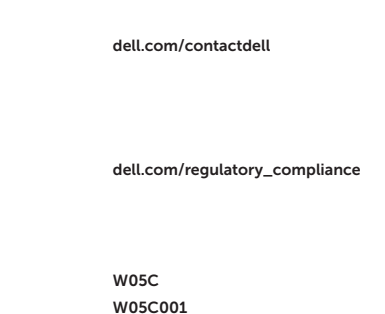

### Regulatory model and type

- 13. S/P DIF port
- 14. VGA-in port (optional)
- 15. VGA-out port
- 16. Audio-out port
- 17. USB 3.0 ports (2)
- 18. USB 2.0 ports (2)
- 19. Network port
- 20. Power port
- 21. HDMI-in port (optional)
- 22. Composite ports
- 23. Security-cable slot
- 24. Service Tag and regulatory labels

Regulační model a typ Szabályozási modell és típus Model i rodzaj wg normy Zákonom vyžadovaný model a typ

#### Computer model

Model počítače | Számítógép modell Model komputera | Model počítača

Inspiron One 2330

Features

Funkce | Jellemzők | Funkcje | Vlastnosti

# 1. Left microphone 2. Camera 3. Camera-status light 4. Right microphone 5. Optical drive 6. Brightness-control buttons (2)

- 1. Bal oldali mikrofon
- 2. Kamera
- 3. Kamera állapot jelzőfény
- 4. Jobb oldali mikrofon
- 5. Optikai meghajtó
- 6. Fényerő-szabályozó gombok (2)
- 7. Bemeneti forrás kiválasztása (opcionális)/Kijelző kikapcsolása gomb
- 8. Bekapcsológomb
- 9. Médiakártya-olvasó
- 10. USB 3.0 portok (2 db)
- 11. Mikrofon port
- 12. Fejhallgató port
- 13. S/P DIF port
- 14. VGA-in port (opcionális)
- 15. VGA-out port
- 16. Audio-out port
- 17. USB 3.0 portok (2 db)
- 18. USB 2.0 portok (2 db)
- 19. Hálózati port
- 20. Tápellátás port
- 21. HDMI-in port (opcionális)
- 22. Kompozit portok
- 23. Biztonsági kábel foglalata
- 24. Szervizcímke és szabályozó címkék

© 2013 Dell Inc.<br>
Printed in China.<br>
Printed in China.<br>
ONINF7400 Printed in China. © 2013 Microsoft Corporation.

- 1. Levý mikrofon 2. Kamera 3. Indikátor stavu kamery 4. Pravý mikrofon 5. Optická jednotka 6. Tlačítka pro ovládání jasu (2) 7. Tlačítko pro výběr zdroje (volitelně) / vypnutí displeje 8. Vypínač 9. Čtečka paměťových karet 10. Porty USB 3.0 (2)
- 11. Port zvukového vstupu (mikrofon)
- 12. Port zvukového výstupu (sluchátka)
- 13. Port S/P DIF
- 14. Port vstupu VGA (volitelně)
- 15. Port výstupu VGA
- 16. Port výstupu zvuku
- 17. Porty USB 3.0 (2)
- 18. Porty USB 2.0 (2)
- 19. Síťový port
- 20. Port napájení
- 21. Port vstupu HDMI (volitelně)
- 22. Porty pro kompozitní signál 23. Slot bezpečnostního kabelu
- 24. Servisní štítek a regulační štítky
- 1. Lewy mikrofon
- 2. Kamera
- 3. Lampka stanu kamery
- 4. Prawy mikrofon
- 5. Napęd dysków optycznych
- 6. Przyciski sterowania jasnością (2)
- 7. Przycisk wyboru źródła (opcjonalnie)/ 19. Złącze sieciowe Wyłączenia wyświetlacza
- 8. Przycisk zasilania
- 9. Czytnik kart pamięci
- 10. Porty USB 3.0 (2)
- 11. Złącze mikrofonu
- 12. Złącze słuchawek
- 13. Gniazdo S/PDIF
- 14. Gniazdo VGA-in (opcionalne)
- 15. Gniazdo VGA-out
- 16. Gniazdo Audio-out
- 17. Porty USB 3.0 (2)
- 18. Porty USB 2.0 (2)
- 
- 20. Złącze zasilania
- 21. Gniazdo HDMI-in (opcjonalne)
- 22. Gniazda Composite
- 23. Gniazdo linki antykradzieżowej
- 24. Znacznik serwisowy i etykiety znamionowe
- 1. Ľavý mikrofón
- 2. Kamera
- 3. Kontrolka stavu kamery
- 4. Pravý mikrofón
- 5. Optická jednotka
- 6. Jas ovládacie tlačidlá (2)
- 7. Vstup výber zdroja (voliteľné)/ tlačidlo vypnutia displeja
- 8. Tlačidlo napájania
- 9. Čítačka pamäťových kariet
- 10. Porty USB 3.0 (2)
- 11. Port pre mikrofón
- 12. Port slúchadiel
- 13. S/P DIF konektor
- 14. Vstupný port VGA (voliteľné)
- 15. Výstupný port VGA
- 16. Výstupný zvukový port
- 17. Porty USB 3.0 (2)
- 18. Porty USB 2.0 (2)
- 19. Sieťový port
- 20. Napájací port
- 21. Vstupný port HDMI (voliteľné)
- 22. Kompozitné porty
- 23. Otvor pre bezpečnostný kábel
- 24. Servisný štítok a etikety o súlade s predpismi

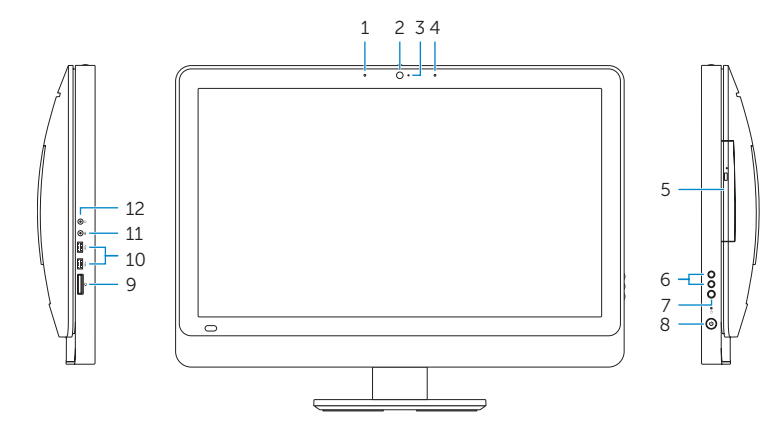

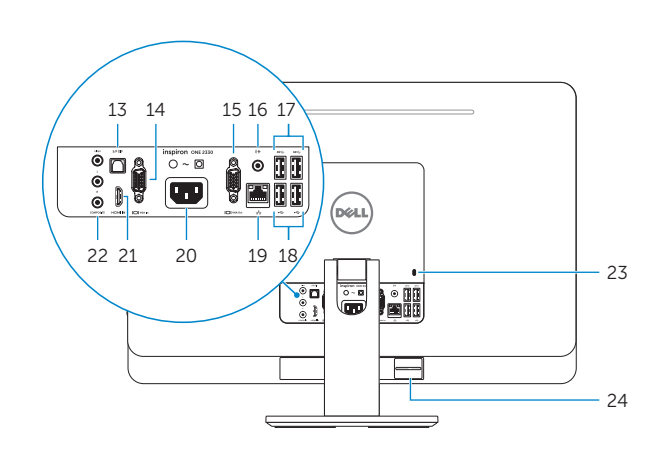

2013-09